## Recharge A Gift Card

1. In Sales click the Gift Card tab.

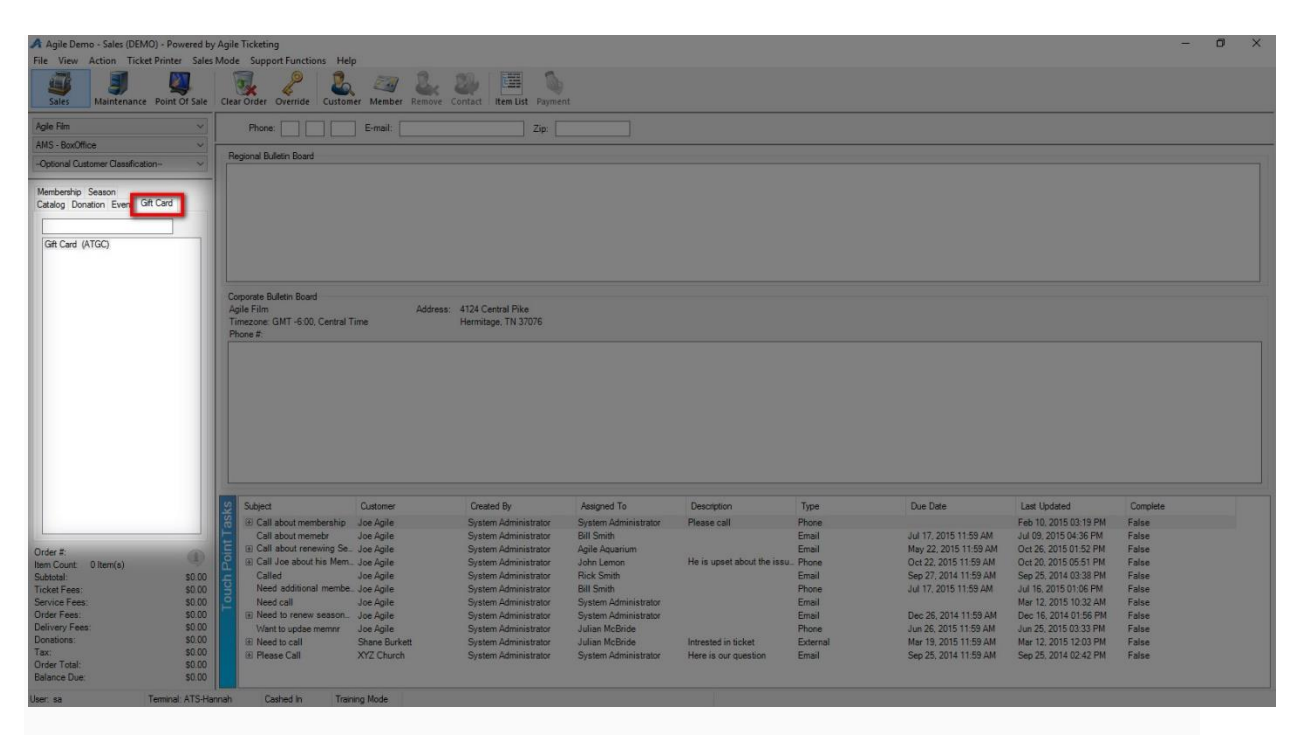

2. Select your Gift Card Program.

3. In the Recharge Amount area, enter the monetary amount to be placed on the card.

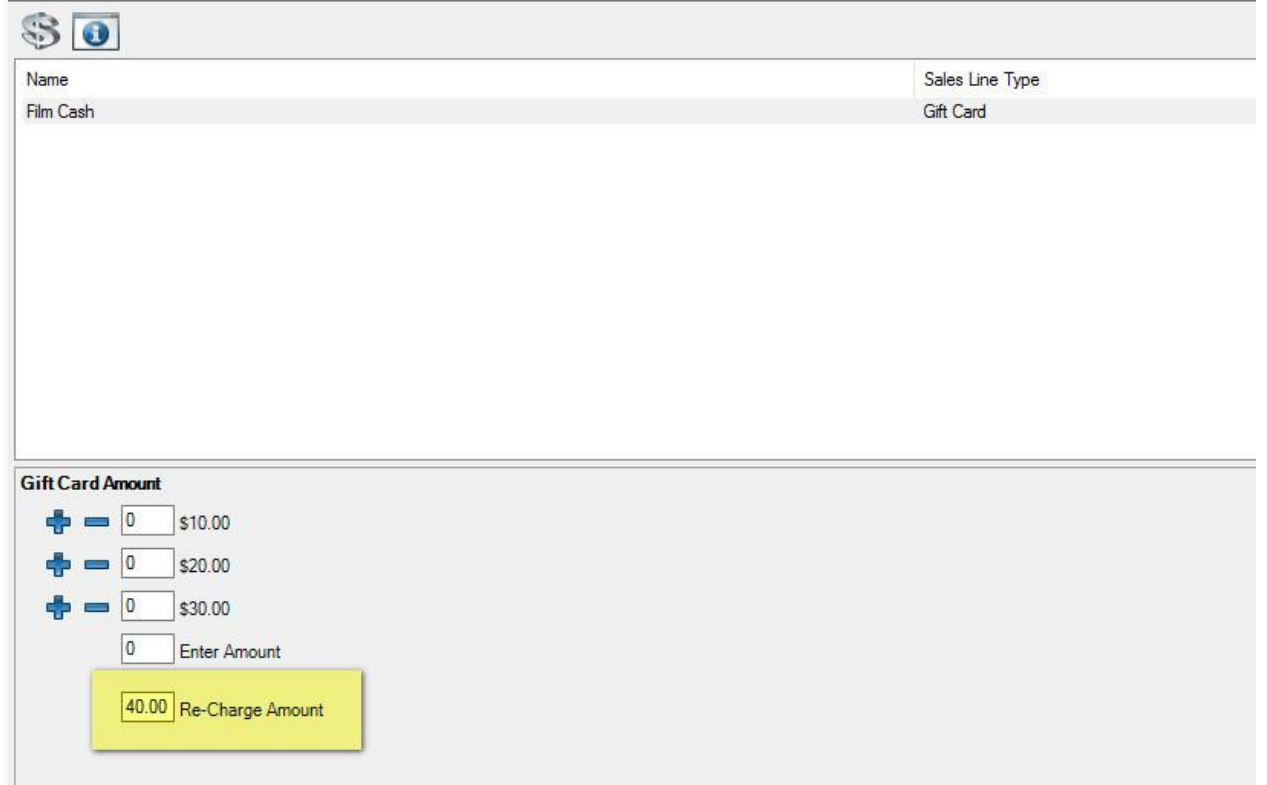

- 4. Click Add in the bottom corner.
- 5. A pop-up will appear. Swipe the card or enter the gift card number.

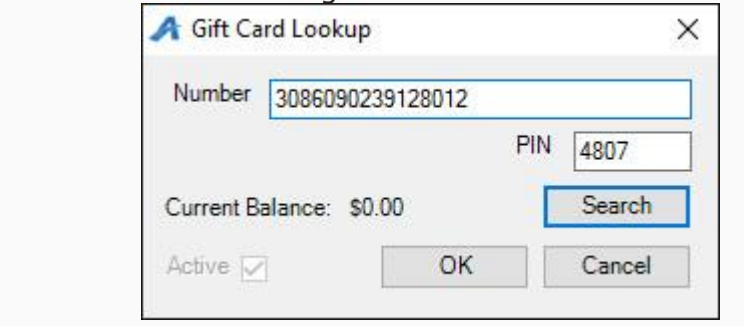

Click Ok.

6. Confirm the amount on the Item Summary page. If everything looks correct,

click Proceed.

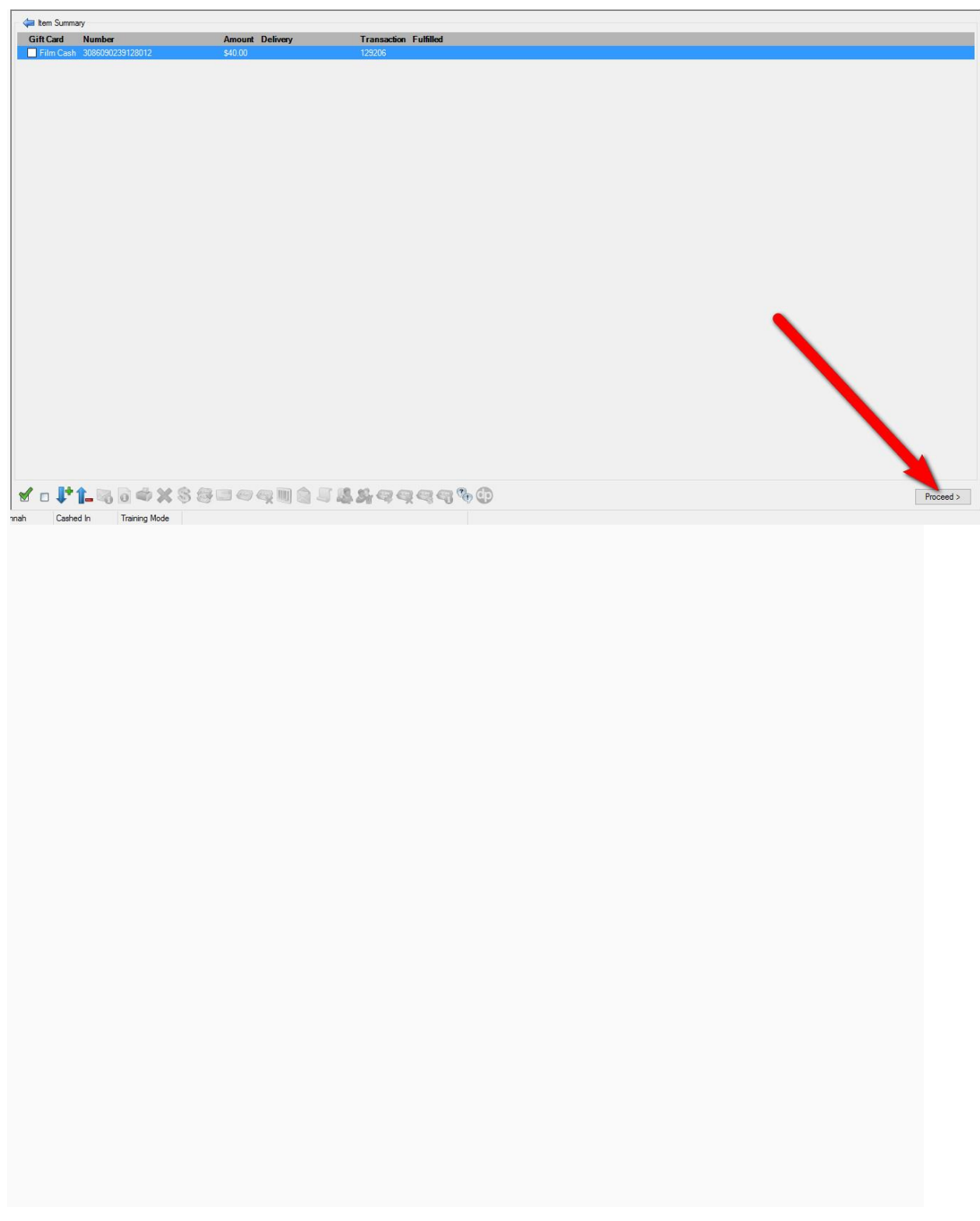

7. In the Payment Screen, process the payment and click Apply Payment.

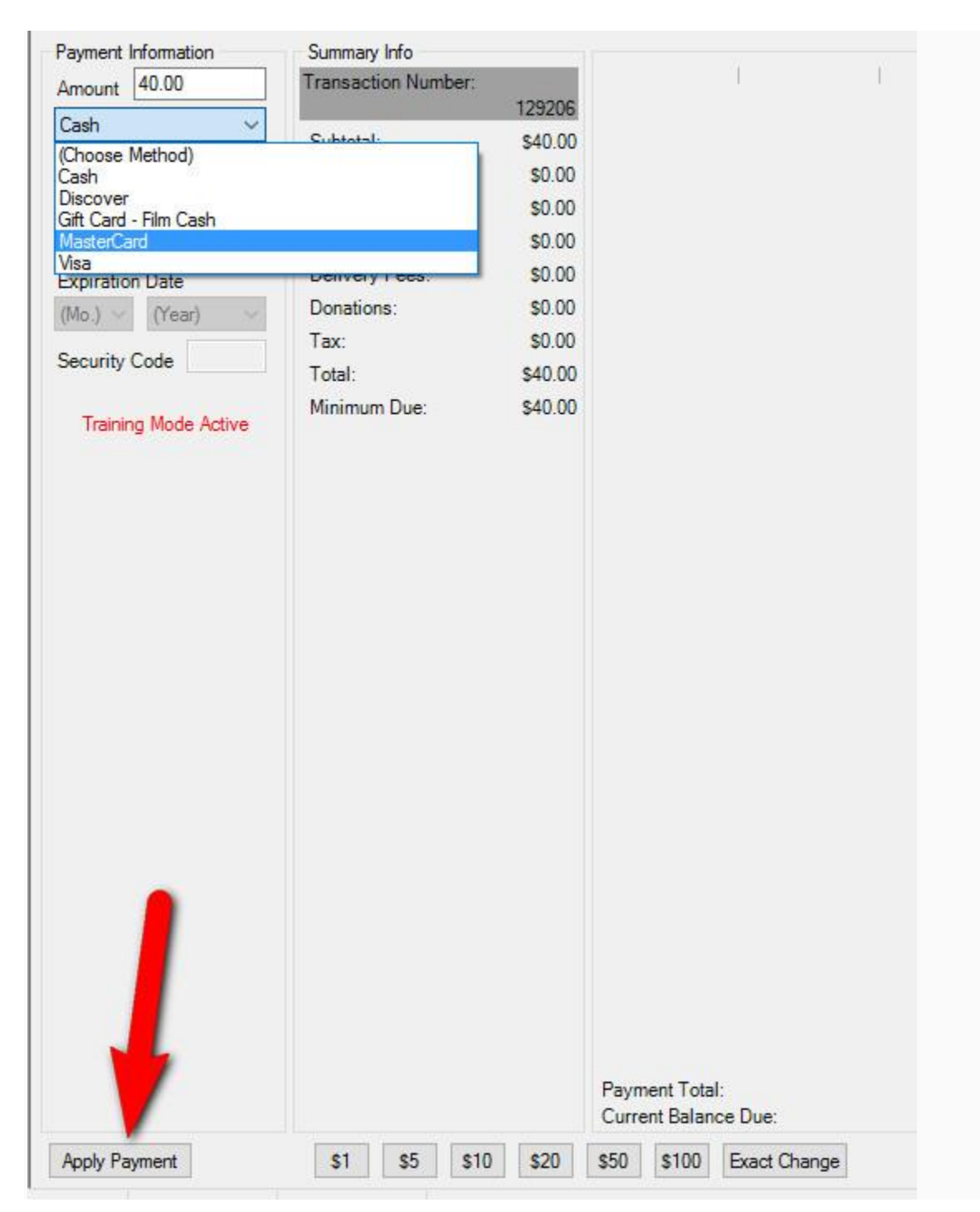